## 关于安徽师范大学2020年春季"职海扬帆"

## 地理地信类·土地城规类专业专场网上招聘会

## "直播宣讲"和"视频面试"的说明

尊敬的招聘单位和求职者:

您好!

为了帮助大家更好地进行"直播宣讲"和"视频面试",现将具 体操作流程和注意事项公布如下,可供参考:

### 一、直播宣讲

#### (一)招聘单位开展直播宣讲的相关说明

### ▷▶ 1.确定宣讲直播平台

1)已确定宣讲平台

如招聘单位已有自己固定的宣讲平台,可将直播宣讲平台、宣讲时 间、直播链接等具体信息发送至邮箱[:1327372961@qq.com](mailto:1548571855@qq.com),组委会将 及时把宣讲信息公布在网站的"直播宣讲"栏目中,进行预告。

2)未确定宣讲平台

如贵单位有直播宣讲计划但未确定宣讲平台,经过组委会评测, 推荐以下几种直播平台,可供选择:

① 腾讯会议

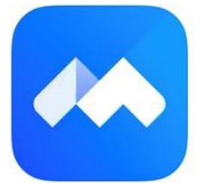

推荐理由:可同时容纳 300 人;支持屏幕共享、文档协作;音视 频效果好;安全稳定性较高。

## 操作:

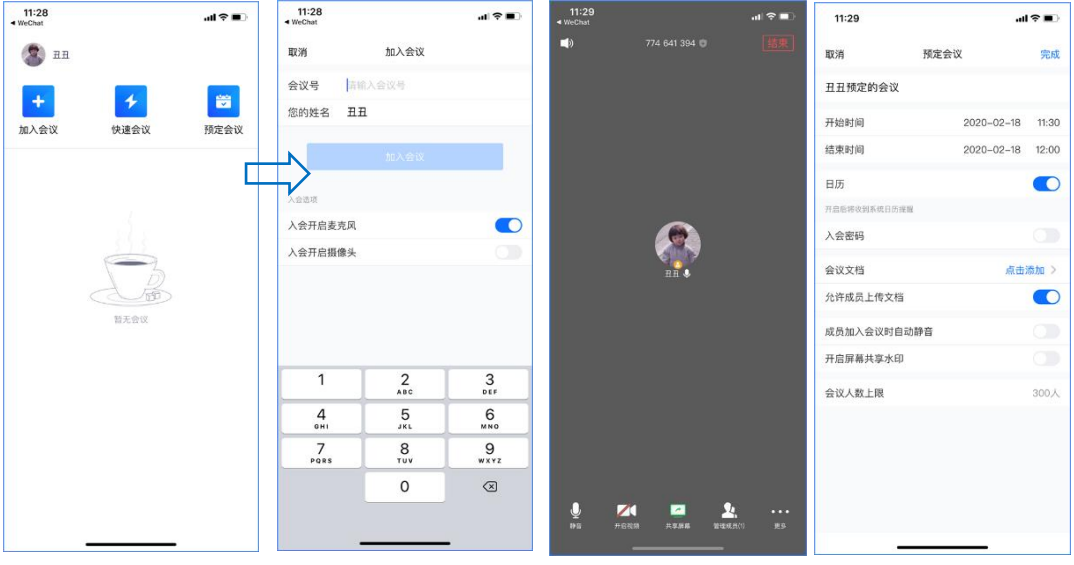

第一步:进入腾讯会议,可选择"加入会议"、"快速会议"、"预定会议"。第 二步:点击"加入会议",输入会议号即可加入;

> 点击"快速会议",点击进入即可邀请他人加入; 点击"预定会议",点击进入即可预定会议时间、文件等。

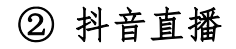

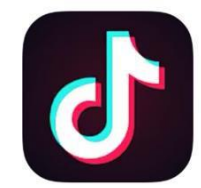

推荐理由:青年人群体覆盖面广,学生便于接受;互动性强。 操作:

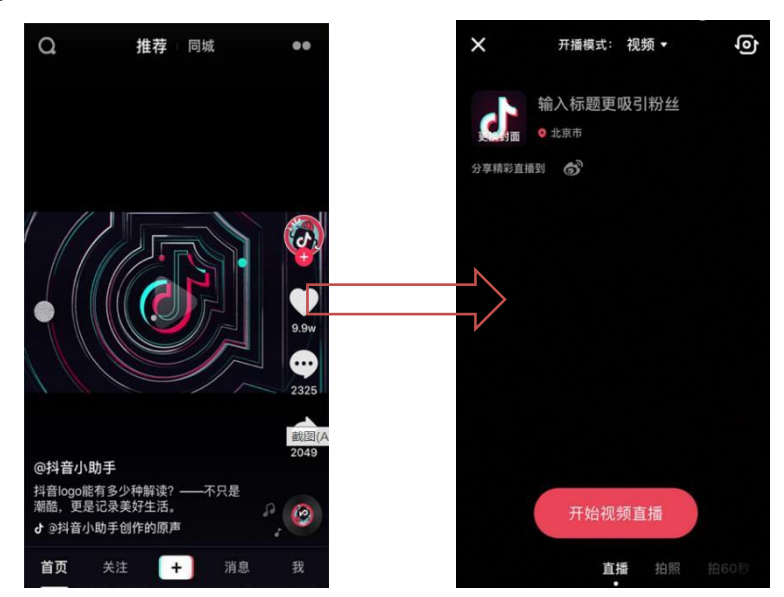

第一步: 请先将抖音升级至最新版, 进入 app, 点击首页下方的"+"号;

第二步: 进入拍摄页面后, 将页面下方的拍摄模式切换至「直播」,点击「开始视频直 播」即可。

(温馨提示:「直播」在拍摄模式设置的最左边)

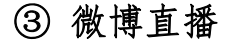

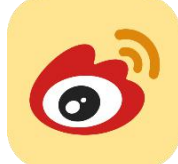

推荐理由:微信使用的普及率广,不用重新下载其他APP;操作 便捷。

**操作: そうしゃ おおおお かいしん おおおお かいしん** 

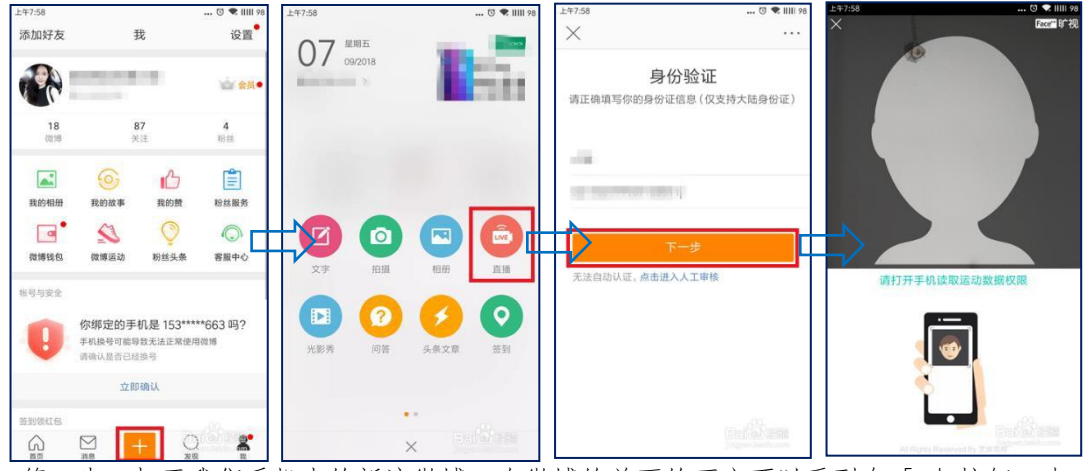

第一步: 打开我们手机中的新浪微博, 在微博的首页的下方可以看到有「+」按钮, 点 击这个按钮;

第二步: 点击后会打开发布界面, 在发布界面中找到「直播」选项并点击打开;

第三步:直播是需要身份验证的,必须进行认证,点击「去认证」选项,首先,需要进行 身份的验证,输入姓名以及身份证号后点击「下一步」;

第四步: 接下来需要进行芝麻验证,选择「我已阅读并同意」后点击「开始认证」,最 后需要进行拍照识别,一定要把完整的脸漏出来,小编这里就不露面了,提交资料会有官方进 行审核,审核后就可以开始直播了。

#### ▷▶ 2.预约直播宣讲时间

招聘单位如有宣讲需要,并已确定好宣讲的直播平台,请及时与 组委会取得联系,沟通预约直播时间,组委会会根据具体情况给予建

议,原则上错峰安排。

组委会联系电话:18355369472(吴老师)

## ▷▶ 3.提供详细直播宣讲信息

1) 招聘单位自己的直播平台:提供直播平台网址链接或二维码、 直播场次及时间安排。

2) 腾讯会议:提供会议室 ID 号、直播场次及时间安排。

3) 抖音直播:提供抖音账号、直播场次及时间安排。

4) 微博直播:提供微博昵称、直播场次及时间安排。

5) 其他平台:提供相关网址链接、二维码或账号名称,直播场 次及时间安排。

## ▷▶ 4.直播宣讲

招聘单位根据预定的时间在约定平台进行在线直播宣讲。

## (二)求职者观看直播宣讲的相关说明

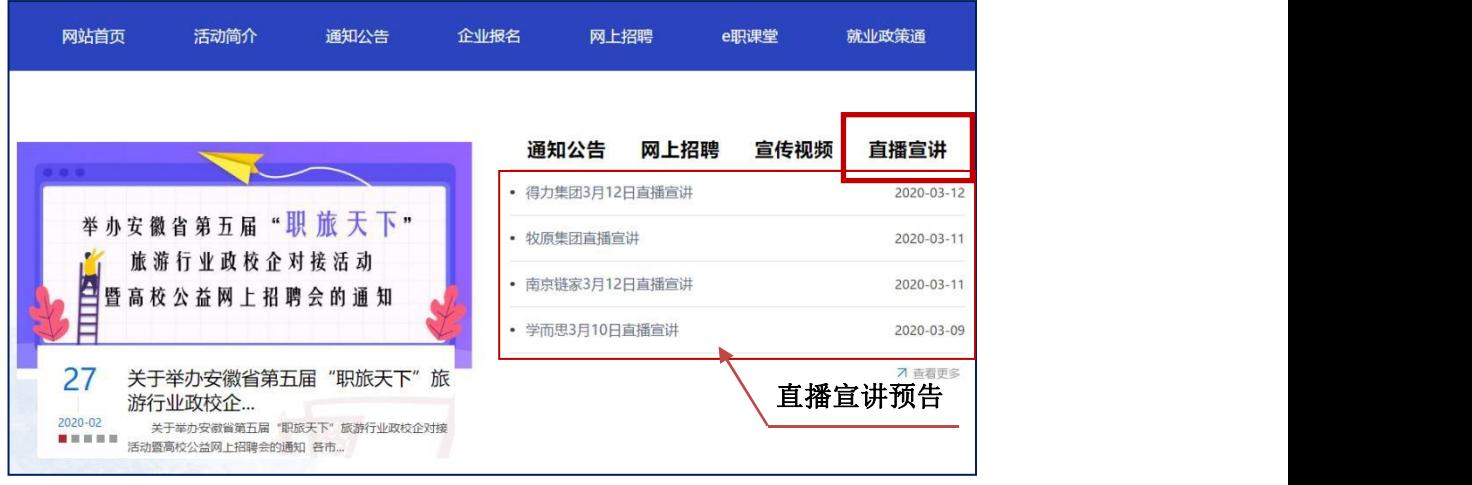

## ▷ 1. 密切关注网站的"直播宣讲"栏目

求职者需提前了解各类招聘单位的相关情况,关注招聘单位直播 宣讲的预告信息,对于有求职意向的招聘单位,提前做好宣讲时间备 忘。

### ▷▶ 2. 提前做好观看"直播宣讲"的各项准备

求职者需根据招聘单位要求准备好直播宣讲网络平台,提前调试。 如使用招聘单位自己提供的直播平台,需提前进入,了解使用功能; 如使用腾讯会议,需提前通过会议室 ID 号码进入直播宣讲会议室; 如使用抖音、微博、斗鱼等直播平台,需提前关注招聘单位账号;如使 用 QQ 群、钉钉等群内宣讲的方式,请提前进入招聘单位提供的宣讲群。

如有其它关于直播宣讲的问题和困惑也可通过招聘单位提供的 联系方式联系对方,或联系组委会工作人员,提前进行咨询。

组委会联系电话:18355369472(吴老师)

### ▷▶ 3. 按时参加所关注招聘单位的"直播宣讲"

求职者需在直播宣讲开始前提前进入直播平台,在观看过程中可 与直播者进行互动,但所提问题仅限于和求职相关问题,严禁出现违 法违规等内容。

## 二、视频面试

(一)招聘单位开展"视频面试"的相关说明

### ▷▶ 1.确定视频面试的平台和方式

建议可以通过微信群或腾讯会议等方式进行视频面试。

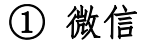

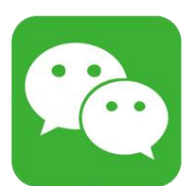

推荐理由:微信使用的普及率广,不用重新下载其他APP;使用 方便,操作简单;在移动数据和WIFI 条件下,都能确保使用效果。

### ② 腾讯会议

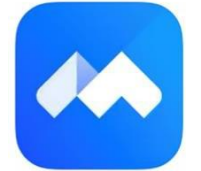

推荐理由: 可容纳 300 人, 同时面试人数较多时, 建议使用: 支 持屏幕共享、文档协作;音视频效果好;安全稳定性较高。

#### ▷▶ 2.公布面试名单和面试通知

招聘单位在初选后可将进入面试的求职者名单和面试通知通过 邮件发送至组委会,组委会将名单在"通知公告"栏进行发布。

邮箱: [1327372961@qq.com](mailto:1548571855@qq.com)

## ▷▶ 3.进行视频面试

招聘单位根据预定的时间在约定平台进行在线视频面试。

#### ▷▶ 4.公布面试结果

招聘单位在面试结束后可将面试结果和接下来的招聘流程安排 通过邮件发送至组委会,组委会将信息发布在网站的"通知公告"栏。

邮箱:[1327372961@qq.com](mailto:1548571855@qq.com)

### (一)求职者参与视频面试的相关说明

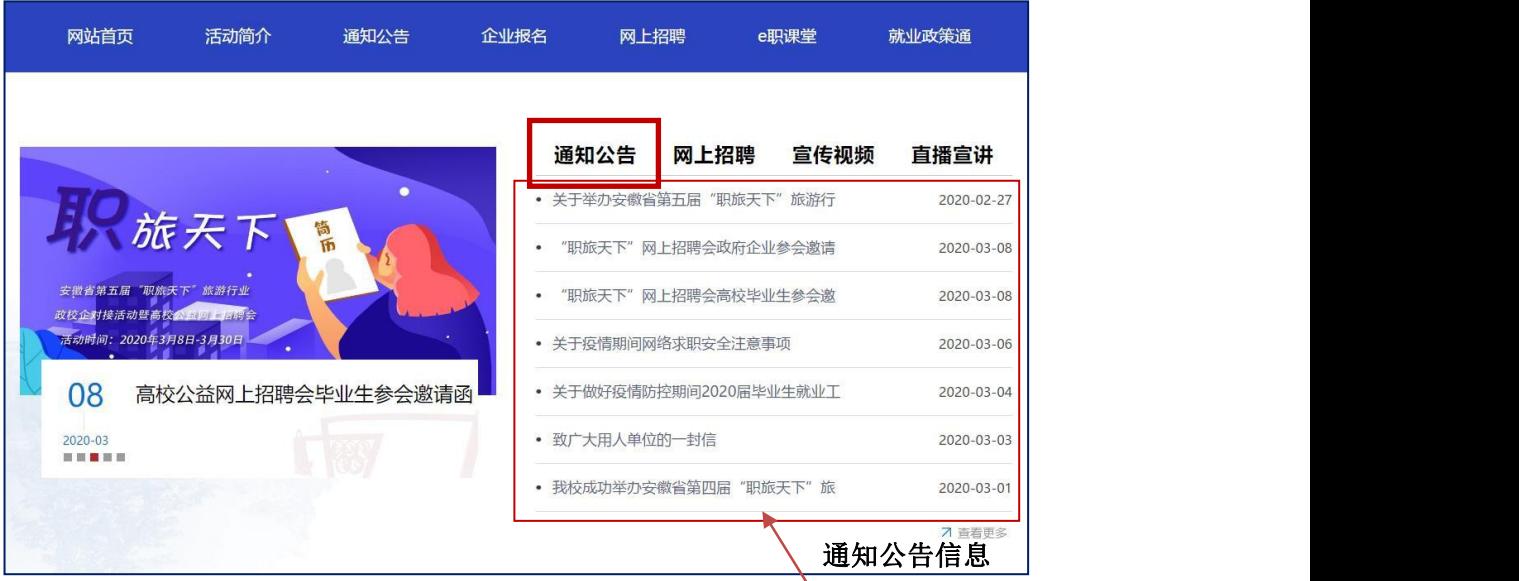

## ▷ 1. 密切关注网站的"通知公告"栏目

求职者在投递简历后,需经常关注网站的"通知公告"栏目,尤 其是对于已投递简历的招聘单位,要及时查看招聘单位公布的面试名

单和面试通知,提前做好准备。

### ▷▶ 2. 提前做好观看"视频面试"的各项准备

求职者在得到面试通知后,需提前做好"视频面试"准备。

①硬件准备:确认摄像头、耳麦等设备的功能是否正常,将音效 和视频效果调试到最佳状态,确保无回音及杂音,选择一个相对安静 的室内环境,室内光线相对柔和。

②软件准备:按照面试单位要求,提前进入视频面试平台进行调 试,注册并登陆,在面试过程中要保证视频通话的流畅性,网速要好, 避 免出现卡顿等不良现象,以免对面试结果产生影响;参加面试衣着要得 体,最好选择职业正装,西装打领带,发型要干净利落,保持最佳的精 气神。

### ▷▶ 3.按时参加面试单位的"视频面试"

求职者需在视频面试开始前提前进入线上平台,根据招聘单位的 要求进行面试。面试过程中谈吐自然清晰,做到彬彬有礼、语言流畅, 语速要根据面试环境而进行适当的调整,保证将最准确的个人信息传 达给面试考官。

### ▷▶ 4.查看面试结果

求职者在面试结束后,需及时登录网站查看"通知公告"栏里的 面试结果及其他招聘流程安排。

联系方式:

- 邮箱: [1327372961@qq.com](mailto:1548571855@qq.com)
- 电话:18355369472(吴老师)

# 安徽师范大学2020年春季"职海扬帆"组委会

# 2020 年 3 月 15 日